Xerox Multifunction Devices

# Customer Tips

dc04cc0334 methods and the user June 26, 2004

## *HPUX lp Command Line Options*

## **Purpose**

This document describes a printing method that accommodates user-defined lp command line options in HPUX operating systems. A working model file is included to use as an example. Customize the file with your own lp command-line options. Use a custom file to:

- 1. Maintain consistency among different brands of printers.
- 2. Add new features or groups of features.
- 3. Customize existing printing scripts for applications.
- 4. Use PCL instead of Postscript as the printing language.

Customize the model file only if you have experience with Unix and scripting. Knowledge of PCL is also helpful.

## **How It Works**

Use the model file included with this document and the directions in the following sections to make a print queue. The file **xrx\_dc\_new** is a modified version of the **rmodel** model file that comes standard with HPUX. Do not remove rmodel, just add xrx dc new in the same directory. When the print queue is created with the lpadmin command, use xrx\_dc\_new for the –m option instead of rmodel.

## **Installation, Use and Testing**

To install the file (xrx\_dcs\_new) included with this document in the model directory and set permissions:

- 1. Copy **xrx\_dc\_new** into **/usr/lib/lp/model** .
- 2. Change the owner, group, and permissions of xrx dc new to match the other files in /usr/lib/lp/model .

#### **This document applies to these Xerox products:**

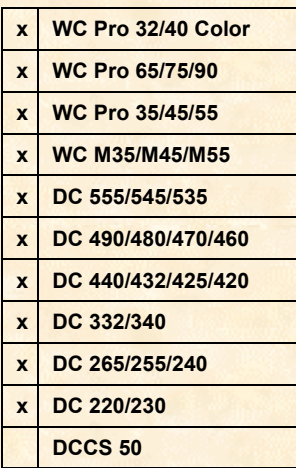

Ensure that the Xerox multifunction device's hostname is resolved to its IP address. Verify that you can ping the multifunction device's hostname, and log in as root. Use the following commands to create a printer queue called **xerox440**. The commands use **xeroxprt** as the Xerox device's hostname.

#### **lpshut**

**lpadmin –pxerox440 -v/dev/null –mxrx\_dc\_new –ocmrcmodel –osmrsmodel –ob3 –orc –ormxeroxprt –orplp** 

**lpsched** 

**enable xerox440** 

#### **accept xerox440**

The xrx\_dc\_new model file supports the following options in the lp command line (change the names in the script as desired):

**-op** (portrait orientation)

- **-ol** (landscape orientation)
- **-oc** (portrait and condensed)
- **-olc** (landscape and condensed)
- **-os** (print on one side only)
- **-od** (print on both sides)

To test print queue **xerox440**, use the following command to print the **/etc/hosts** file:

#### **lp –dxerox440 –olc /etc/hosts**

The file /etc/hosts prints with landscape and condensed options enabled.

### **Example of How to Customize the xrx\_dcs\_new File**

Use the model file xrx dcs new as it is, or customize it with your choice of lp command line option names. In the following section of code, the option name shown in the case statement is Portrait, invoked by the command line **lp –dprintq –op filename**

```
# The following options, Portrait, Landscape, LandCond, PortCond, 
# Simplex, Duplex and DuplexTumble added by Gary Ames 
for i in $5 
do 
      eval ii='`echo $i | sed -e "s/\BSD//q"`'
       case "$i" in 
         p) ## Portrait 
             orient="$port"
```
To change the portrait option name in the command **lp\_dprintq –op filename** to **lp –dprintq -oport filename** replace:

**p)** 

with

**port)** 

making the case statement look like the following.

 port) ## Portrait orient="\$port"

You can add different escape codes to provide additional functions. We recommend these two sources for PCL escape codes:

- *PCL 5 Printer Language Technical Reference Manual* (from Hewlett Packard).
- The Xerox Customer Tip's PDL reference guides.

When you add escape codes, use the variable \${ESC} to represent the escape character. You can add new PCL escape codes to the following section of the model file:

```
# This section modified by Gary Ames for Selection of Options
```

```
port="${ESC}&l0O" 
land="${ESC}&l1O" 
landCond="${ESC}&l1O${ESC}&l5.7C${ESC}&l2E${ESC}&l66F${ESC}&k10H${
ESC}&a0L" 
portCond="${ESC}l0O${ESC}&l5.7C${ESC}&l2E${ESC}&l132F${ESC}&k10H${
ESC\&a0L"
courierBoldCond="${ESC}(${ESC}(s0p17h0s3b4099T" 
courierBold="${ESC}(${ESC}(s0p12h0s3b4099T" 
simplex="${ESC}&l0S" 
duplex="${ESC}&l1S" 
duplexTumble="${ESC}&l2S"
```
## **Additional Information**

Xerox Customer Support welcomes feedback on all documentation - send feedback via e-mail to: [USA.DSSC.Doc.Feedback@mc.usa.xerox.com.](mailto:USA.DSSC.Doc.Feedback@mc.usa.xerox.com)

You can reach Xerox Customer Support at 1-800-821-2797 (USA), TTY 1-800-855-2880 or at [http://www.xerox.com.](http://www.xerox.com/)

Other Tips about Xerox multifunction devices are available at the following URL: <http://www.office.xerox.com/support/dctips/dctips.html>

XEROX ®, The Document Company ®, the digital X ®, and all Xerox product names are trademarks of XEROX CORPORATION. Other trademarks belong to their respective owners.

Copyright © XEROX CORPORATION 2004. All Rights Reserved.

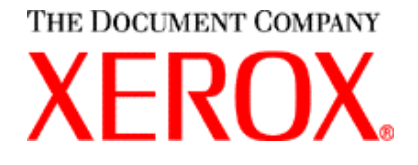